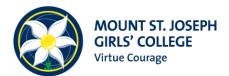

## **PROCEDURE FOR PARENT NOTIFY ABSENCE NOTES**

When a student is absent, Parents and Guardians will now be able to advise the College of a student's absence via the Parental Portal (PAM). You will no longer be required to phone the College when your daughter is absent from school. **Please note:** Medical Certificates will have to be cited and then our Learning Mentors will upload the information to your daughter's profile.

Login to your PAM account and click on the following:-

## **1. Click Parent Notified Absences**

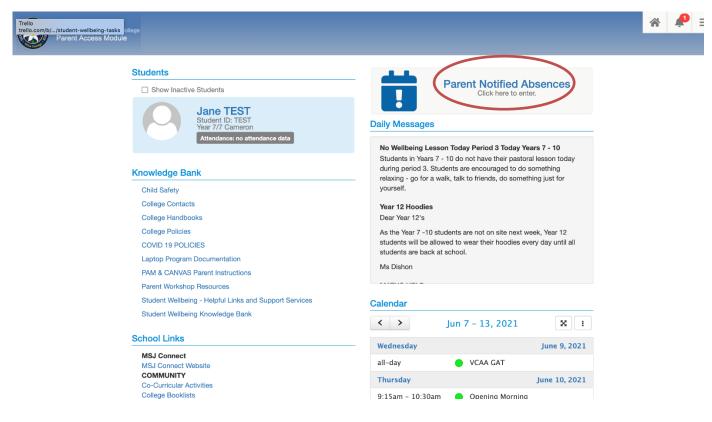

## 2. Add Future Absence

| Parent Notified Absence                                                                                                    |                      |
|----------------------------------------------------------------------------------------------------|----------------------|
| Absences for today cannot be added as it is now after <b>9:30 AM</b> .<br>Please contact the school directly to notify them of an absence. |                      |
|                                                                                                    | + Add Future Absence |
| Current and Future Absences                                                                                                    | ~                    |
| There are currently no absences for today.                                                                                                 |                      |
| Previous Absences (last 12 months)                                                                                                    | ~                    |

## 3. Add Absence Details

Enter the following Information:

- Student
- Reason
- Absence Period
- Absence Date
- Notes if required

Click Green ADD Button

This will then notify our Attendance Team of your child's absence. It Is a legal requirement that you advise the College each time your child is absent.

| Add Absence      |                                                             | ×   |
|------------------|-------------------------------------------------------------|-----|
| Student *        |                                                             |     |
| Select Student   |                                                             | ~   |
| * required       |                                                             |     |
| Reason *         |                                                             |     |
| Select Reason    |                                                             | ~   |
| * required       |                                                             |     |
| Absence Period * |                                                             |     |
| All Day          |                                                             | ~   |
| Absence Date *   |                                                             |     |
| 09/06/2021       |                                                             |     |
| Notes            |                                                             |     |
|                  |                                                             |     |
|                  |                                                             |     |
|                  |                                                             |     |
|                  |                                                             |     |
|                  | Close                                                       | Add |
|                  | * Unable to add absence until all required fields have been |     |